# **Руководство пользователя Dell Display Manager Обзор**

Dell Display Manager - это приложение Microsoft Windows для управления монитором или группой мониторов. Оно позволяет вручную регулировать параметры изображения на экране, устанавливать автоматические настройки, управлять энергопотреблением, упорядочивать окна, поворачивать изображение и выполнять другие функции на некоторых мониторах Dell. После установки приложение Dell Display Manager будет запускаться при каждом запуске системы, а его значок будет отображаться в панели уведомлений. Сведения о мониторах, подключенных к системе, можно просмотреть, проведя курсором над этим значком в панели уведомлений.

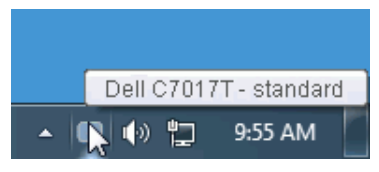

### **Использование диалогового окна Быстрые настройки**

Диалоговое окно **Быстрые настройки** открывается щелчком по значку Dell Display Manager в панели уведомлений. Когда к компьютеру подключено несколько поддерживаемых мониторов Dell, с помощью меню можно выбрать конкретный нужный монитор. Диалоговое окно **Быстрые настройки** позволяет легко регулировать яркость, контраст, разрешение, компоновку окон и так далее. В этом окне также можно включать автоматическое переключение между готовыми режимами или вручную выбирать готовый режим.

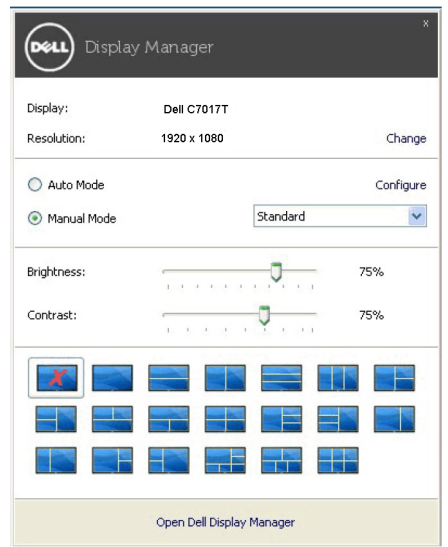

Диалоговое окно Быстрые настройки также обеспечивает доступ к дополнительному пользовательскому интерфейсу Dell Display Manager для настройки базовых функций, конфигурирования автоматического режима и использования других функций.

## **Настройка базовых функций дисплея**

Вы можете вручную выбрать готовый режим или выбрать **Auto Mode** (**Автоматический режим**), который применяет готовый режим в зависимости от активного приложения. При каждом изменении текущего **Preset Mode** (**Готового режима**) на экран мгновенно выводится сообщение с информацией о новом режиме. Кроме того, на вкладке **Basic** (**Базовые**) можно настраивать Brightness (Яркость) и **Contrast** (**Контраст**) выбранного монитора.

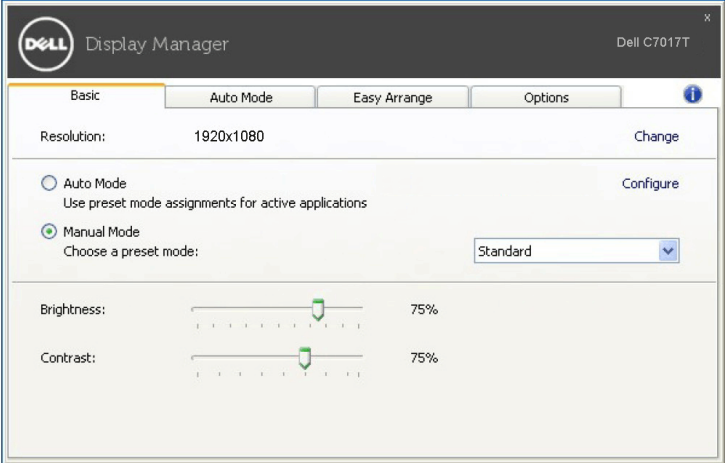

#### 2 **Руководство пользователя Dell Display Manager**

### **Сопоставление готовых режимов с приложениями**

**Auto Mode** (**Автоматический режим**) позволяет сопоставлять конкретный **Preset Mode** (**Готовый режим**) с конкретным приложением и автоматически применять его. Когда включен **Auto Mode** (**Автоматический режим**), программа Dell Display Manager будет автоматически переключаться на соответствующий **Preset Mode** (**Готовый режим**), как только активируется сопоставленное ему приложение. **Preset Mode** (**Готовый режим**), сопоставленный с конкретным приложением, можно назначить для всех подключенных мониторов, либо для каждого монитора назначить свой собственный готовый режим.

В программе Dell Display Manager есть изначально настроенные режимы для многих популярных приложений. Чтобы добавить новое приложение в список сопоставления, перетащите это приложение с рабочего стола, из меню Пуск Windows или из любого другого места на текущий список.

**ПРИМЕЧАНИЕ**. **Preset Mode** (**Готовые режимы**) нельзя сопоставлять с командными файлами, файлами сценариев, файлами-загрузчиками и с неисполняемыми файлами, такими как архивы zip, или с упакованными файлами.

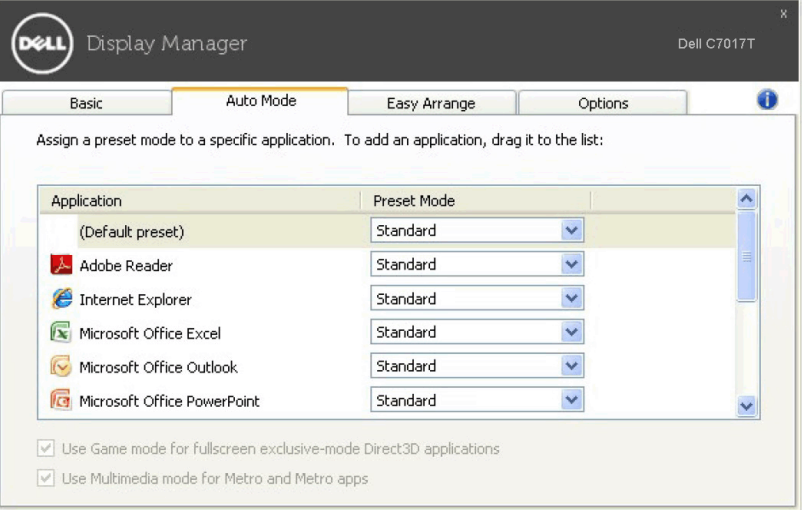

### **Простое изменение макета экрана монитора**

В поддерживаемых мониторах Dell на вкладке **Easy Arrange** (**Простая компоновка**) можно легко компоновать открытые окна согласно одному из заранее настроенных вариантов макета, перетаскивая их в нужные зоны. Чтобы создать пользовательский макет, скомпонуйте открытые окна и затем нажмите **Save** (**Сохранить**).

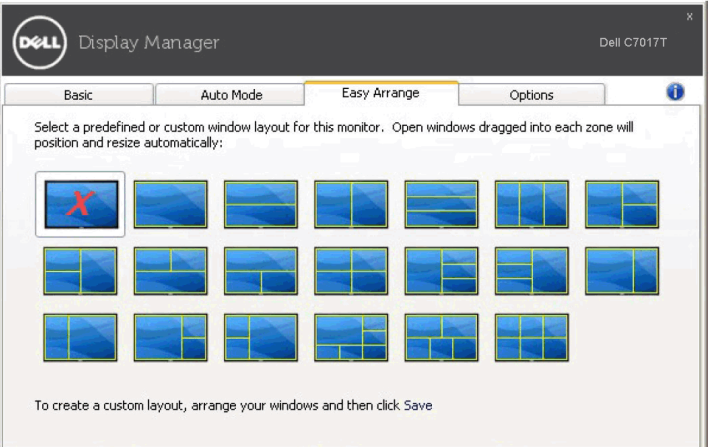

## **Применение функций энергосбережения**

У поддерживаемых моделей мониторов Dell есть вкладка **Options** (**Параметры**), на которой можно включать разные режимы энергосбережения PowerNap. Вы можете выбрать установку минимального уровня яркости монитора либо перевод монитора в режим сна, когда активируется хранитель экрана.

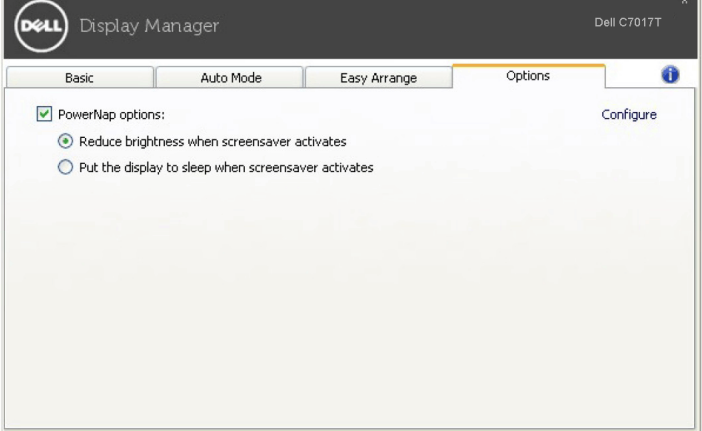